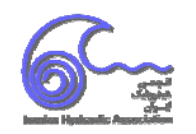

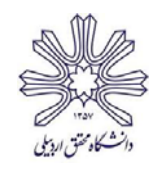

15 و 16 شهريور 1396

# **پهنه بندي سيلاب با تلفيق مدل هيدروليكي Ras-Hec و سيستم اطلاعات جغرافيايي GIS) مطالعه موردي رودخانه كشف رود)**

# **ندا محرم زاده گلياني**

**كارشناس ارشد سازههاي هيدروليكي بخش سد سازي شركت مهندسي مشاور طوس آب** 

Neda.moharamzadeh1@gmail.com

#### **خلاصه**

مناطق مجاور رودخانهها كه به دليل شرايط خاص خويش فضاهايي مناسب براي انجام فعاليتهاي اقتصادي و اجتماعي محسوب ميشوند، همواره در معرض خطرات ناشي از وقوع سيلابها قرار دارند .از اينرو در اين مناطق تعيين ميزان پيشروي سيلاب و ارتفاع آن نسبت به رقوم سطح زمين و نيز تعيين خصوصيات سيلاب در دوره بازگشتهاي مختلف كه تحت عنوان پهنهبندي سيلاب صورت ميگيرد، حائز اهميت فراوان است. اين تحقيق به تلفيق مدل هيدروليكي Ras-Hec با سيستم اطلاعات جغرافياييGIS از طريق الحاقيه GeoRas-Hec به منظور برآورد پهنه سيل در بازهاي از رودخانه كشفرود در محدوده روستاي صدرآباد در استان خراسان رضوي ميپردازد .در اين پژوهش با استفاده از نقشه توپوگرافي، گستره سيلاب در اراضي حاشيه رودخانه براي سيلاب با دوره بازگشت 50 ساله محاسبه شده است. مشاهده شد كه تلفيق سيستمهاي اطلاعات جغرافيايي با مدل RAS-HEC در تحليل مناطق سيلگير باعث تسهيل محاسبات و كاهش عمليات ميداني است.

**كلمات كليدي: پهنهبندي سيلاب، مدل هيدروليكي، Ras-Hec، GIS، GeoRas-Hec** 

#### **.1 مقدمه**

پديده سيلاب يكي از مهمترين و گستردهترين بلاياي طبيعي كشور است. به منظور كاهش خطرات احتمالي سيلاب و جلوگيري از تجاوز به بستر و حريم آن و بهرهبرداري از رودخانه، پهنهبندي مورد نياز است. ديناميك جريان به دليل تغييرات زياد مقطع عرضي و مشخصات فيزيكي در طول مسير پيچيدگي خاصي داشته و حل آن نياز به مدلهاي كامپيوتري دارد[10]. يكي از اين روشها مدلسازي هيدروليكي يك بعدي (D1 (با نرم افزار 4.1 RAS–HEC) System Analysis River-Center Engineering Hydrologic (است. اين مدل كارآيي بسيار بالايي در محاسبه پروفيل آب و پهنهبندي سيلاب دارد.

رودخانه كشفرود بعد از رودخانه اترك بزرگترين رودخانه شمالشرق كشور است كه قبل از خارج شدن از مرز شرقي كشور، در پايين دست سد دوستي، به رودخانه هريرود ميريزد. منطقه مورد مطالعه در شمال شرقي ايران در استان خراسان رضوي و در فاصله 180 كيلومتري شرق شهر مشهد و در فاصله 75 كيلومتري جنوب سرخس واقع شده است. محدوده مورد مطالعه در مختصات "32 ́6 61° تا "4 ́7 61° طول شرقي و 35° "17 ́51 تا "46 ́51 35° عرض شمالي قرار دارد. متوسط حرارت سالانه منطقه 15/9 درجه سانتيگراد و متوسط بارش ساليانه 214 ميليمتر برآورد شده است.

جهت تهيه نقشه پهنهبندي سيل احتياج به تعيين تراز جريان سيلاب و انتقال رقوم سطح آب روي نقشههاي توپوگرافي است. ناتواني مرتبط كردن اطلاعات مربوط به خصوصيات پهنههاي سيلاب با موقعيت فيزيكي آنها روي زمين از مشكلات در اين زمينه است[4]. انتقال نواحي پهنهبندي سيلاب روي نقشههاي توپوگرافي كه تا حد زيادي بصورت دستي انجام ميشود يك فرآيند وقتگير و همراه با خطا ميباشد[5]. سامانه اطلاعات جغرافيايي GIS) System Information Geographic (به عنوان ابزاري قوي، توانايي ايجاد و آناليز دادهها از منابع مختلف را داراست با افزودن خروجي GIS به عنوان مشخصات هندسي رودخانه در محيط 4.1 RAS–HEC و وارد كردن اطلاعات هيدروليكي رودخانه اطلاعات لازم جهت پهنهبندي را دارا ميباشيم. استفاده از الحاقيه 4.3 GeoRAS-HEC ) Geospatial -Center Engineering Hydrologic River Analysis System در محيط 9.3 ARC GIS به تشكيل بانك اطلاعاتي مكاني موردنياز شامل مسير رودخانه ، مقاطع عرضي، كرانه ها و بانكها كمك ميكند[7]. نرمافزار GIS بر خلاف روشهاي متداول پهنهبندي سيل همچون مشاهده داغاب، محاسبه دستي و يا استفاده از

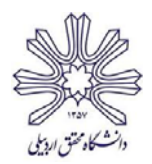

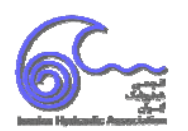

مدلهاي رياضي در تحليل پهنه سيلاب وانتقال دستي آن برروي نقشهها، نه تنها موجب صرفه جويي در زمان ميشود بلكه از دقت بالاتري نيزبرخوردار است[12].

تيت و ميدمنت (1999) مطالعاتي روشي درخصوص افزايش دقت ادغام نرم افزار Ras-Hec و Gis جهت پهنهبندي سيلاب به منظور بررسي رودخانه والر كريگر اوستين آمريكا انجام دادند[3]. صادقي و همكاران(1382) با استفاده از نرم افزار Ras-Hec و سامانه اطلاعات جغرافيايي، به پهنهبندي سيلاب با دورههاي بازگشت ۲۵، ۵۰٪ و ۲۰۰ ساله در حوضه آبخيز شهر دارآباد تهران پرداختند[ ۹]. اسماعيلي و همكاران(۱۳۸۷) رفتار هيدروليكي رودخانه كنچانچم استان ايلام را در مقابل سيلاب هاي احتمالي براي كاهش خسارت وارده مورد مطالعه قرار دادند[6]. اعلمي و مصطفيپور(1387) از مدل هيدروليكي RAS-HEC براي مطالعه هيدروليكي سيلاب و نرم افزارGIS براي استخراج مقاطع عرضي نقشههاي رقومي 8000 متر از محدوده رودخانه قرنقو به مناطق سيلابدشت و از ابزار GeoRAS-HEC به منظور بررسي نتايج مدل و پهنهبندي سيلاب استفاده كردند و نقشههاي پهنهبندي سيلاب و حد بستر و حريم سيل را تهيه كردند [8]. شعبانلو و همكاران(1387) پهنهبندي سيلاب به ازاي دوره بازگشتهاي مختلف را براي شبكه رودخانههاي استان گلستان با استفاده از نرمافزار GIS انجام دادند و تعداد روستاها و شهرهاي خسارت ديده و ميزان مساحت آسيب ديده و خسارت وارده ناشي از سيل را پيشبيني نمودند[11]. سعيدي و همكاران(1391) از نرمافزارهاي Ras-Hec وArcGis براي تحليل جريان رودخانه گاماسياب در استان كرمانشاه و تهيه نقشههاي پهنهبندي سيلاب و تعيين حريم و بستر رودخانه استفاده كردند [10] . اعتمادي و همكاران(1391) به منظور ارزيابي خسارت سيل، اقدام به تهيه نقشههاي پهنهبندي سيلاب رودخانه كارده در استان خراسان با استفاده از از نرمافزارهاي Ras-Hec وArcGis نمودند [7]. شهيريپارسا و همكاران(2013) پهنهبندي سيلاب با دورههاي بازگشت ،2 ،25 50 و 100 ساله رودخانه جوهردر مالزي را انجام دادند[2]. ريبا و همكاران(2015) از تلفيق نرمافزارهاي Ras-Hec وArcGis براي تهيه نقشههاي پهنهبندي سيلاب و نحوه توزيع آن در حوضه سونگاي مالزي استفاده كردند و نشان دادند كه نقشههاي تهيه شده با روش از دقت بالايي برخودار هستند[1].

# **.2 مواد و روشها**

براي انجام اين تحقيق از مدل هيدروليكي Ras-Hec نسخه 4.1 به منظور تحليل هيدروليكي مدل استفاده شده است. براي ورود دادههاي هندسي به Ras-Hec و ويرايش و نمايش خروجي دادهها از آن از بسته نرمافزاري ArcGis نسخه 9.3 به همراه الحاقيه GeoRAS-HEC استفاده شده است. براي انجام اين تحقيق از 3 گام اصلي آمادهسازي دادههاي هندسي، تحليل هيدروليكي و آناليز مدل با Ras-Hec و ويرايش و نمايش خروجي مدل با استفاده از نرم افزارArcGis استفاده شده است.

## **-2 -1 آمادهسازي دادههاي اوليه**

#### **-2 -1-1 مدل هيدروليكي Ras-Hec**

نرم افزار Ras-Hec يك سيستم جامع نرمافزاري است كه توسط انجمن مهندسين امريكا براي انجام محاسبات هيدروليكي يك بعدي در يك شبكه كامل از كانال هاي طبيعي طراحي و توليد شده است. سيستم Ras-Hec شامل چهار جزء تجزيه و تحليل رودخانه يك بعدي براي: (1)محاسبات پروفيل سطح آب در جريان ثابت (2)شبيه سازي جريان ناپايدار (3)محاسبات انتقال رسوب مرز متحرك و (4)تجزيه و تحليل كيفيت آب است. مدل فوق رونديابي در رودخانه را هم در حالت جريان ماندگار و هم غير ماندگار را انجام مي دهد. چند شاخهاي شدن آبراهه ها را نيز در اين مدل مي توان تعريف كرد. علاوه بر اين مي توان در اين مدل در صورت وجود هرگونه سازه هاي آبي شامل پل، بند، سد، آبگذر(كالورت) و .... را به مدل تعريف و اضافه نمود و تاثير آن را در رونديابي مشاهده نمود. از خروجيهاي مدل فوق مي توان به تغييرات پروفيل سطح آب در دبي هاي با دوره بازگشتهاي مختلف در بازه هاي مورد نظر در رودخانه، مقادير سرعت جريان، عمق نرمال، عمق بحراني، و خصوصيات و پارامترهاي هيدروليكي در رودخانه اشاره كرد. وروديهاي مدل شامل مقاطع عرضي آبراهه، ضرايب زبري (در اين بخش مي توان ضرايب زبري مختلفي را در يك مقطع عرضي با توجه به تغييرات عمق و شكل مقطع تعريف كرد) و دبي هاي طرح در دوره بازگشتهاي مختلف و فاصله بين مقاطع است.

اطلاعات اوليه مورد نياز جهت پهنهبندي سيل با استفاده از مدل RAS-HEC عبارتند از اطلاعات هيدروليكي( ضرايب زبري رودخانه مورد مطالعه، وضعيت مسير رودخانه از جمله پلان رودخانه، مقاطع عرضي رودخانه)، اطلاعات توپوگرافي (پروفيل طولي و عرضي رودخانه و

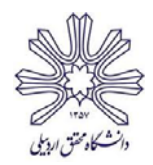

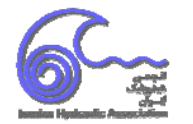

اراضي حاشيه ) و اطلاعات جريان سيل (هيدروگراف ورودي سيل و دبي با دوره بازگشت 50 ساله). شبيهسازي رفتار هيدروليك جريان با استفاده از مدلهاي رايانهاي مستلزم آن است كه تأثير زبري مجرا كه عامل اتلاف انرژي تلقي ميشود به گونهاي منطقي تعيين گردد. كاربرديترين روش تعيين ضريب زبري مانينگ عبارت است از: بازديد ميداني(شكل1) ، قضاوت كارشناسي و استفاده از جداول پيشنهادي ارائه شده توسط محققان، كه عموماً بر مبناي نوع دانهبندي بستر و پوشش آن ارائه شدهاند. ضريب مانينگ (n (براي در كل مقطع و در كل طول رودخانه با توجه به بررسيهاي انجام شده وقضاوت مهندسي به صورت يكسان 0/028 در نظر گرفته شده است.

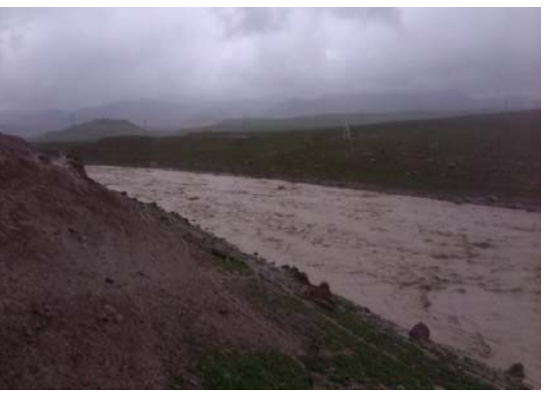

**شكل-1 نمايي از شرايط رودخانه جهت تخمين ضريب زيري مانينگ** 

در موقعيت تقريبي منطقه مورد بررسي، بر روي رودخانه كشفرود، سيلابهاي رودخانه به ترتيب در ايستگاه هيدرومتري كشفرود-آق- دربند و كشفرود-پلخاتون اندازهگيري ميشود. بنابراين از آمار اين دو ايستگاه به طور مستقيم در تحليلها استفاده شده است. آبدهي حداكثرلحظهاي رودخانه كشفرود در بازه مورد بررسي در دوره بازگشتهاي مختلف در جدول 1 آورده شده است.

جدول ۱- آبدهی حداکثر لحظهای رودخانه کشفرود در زیرحوضه میانی در دوره بازگشتهای مختلف بر حسب مترمکعب بر ثانیه

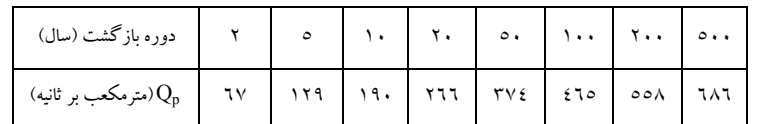

#### **-2 -2-1 سيستم اطلاعات جغرافياييGIS**

سيستم اطلاعات جغرافياييGIS تكنولوژي ذخيرهسازي، مديريت، ويرايش و آناليز دادههايي است كه ماهيتا بر زمين منطبق است. GIS قابليت برقراري ارتباط بين اطلاعات جغرافيايي(نقشه) و اطلاعات غيرجغرافيايي(جداول اطلاعاتي) و ايجاد امكانات تجزيه و تحليل اطلاعات جغرافيايي با استفاده از اطلاعات غيرجغرافيايي و بالعكس را دارا است. يكي از مهمترين ابزارهاي نرمافزار GIS، مدل سه بعدي زمين است كه كاربرد زيادي در تعيين ارتفاع عوارض نقشه، تعيين مقدار شيب، جهت شيب و غيره دارد. مدلهاي سه بعدي زمين در GIS به دو دسته (GRID(DEM و TINتقسيم ميشوند. از آنجا كه نرم افزار GIS كاربرد زيادي در علوم مهندسي دارد، لذا نرم افزارهاي واسطهاي به منظور ارتباط GIS با نرم افزارهاي علوم مهندسي توليد شدهاند. يكي از اينها الحاقيه GeoRAS-HEC است.

با استفاده نقشههاي توپوگرافي منطقه با مقياس 1:500 ، لايه شبكه نامنظم مثلثي TIN در محيط ArcGis تهيه گرديد (شكل2) تا استخراج لايههاي دادههاي ورودي Ras-Hec با استفاده از آن صورت پذيرد.

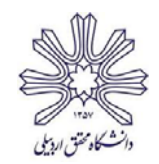

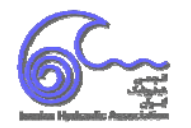

15 و 16 شهريور 1396

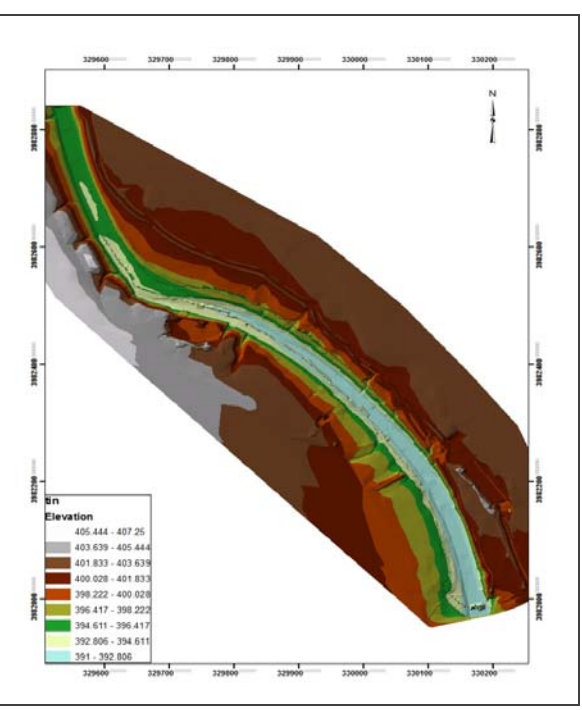

**شكل-2 لايه TIN تهيه شده از روي نقشه توپوگرافي**

#### **HEC-GeoRAS الحاقيه -3-1 -2**

استفاده از الحاقيه GeoRAS-HEC جهت تهيه و استخراج FeatureClass هاي مختلف رودخانه، در قالب يك فرمت Base Data Geo و در محيط ArcGis از الزامات اين تحقيق است، به طوريكه پس از استخراج لايههاي مورد نياز و انجام پردازشهاي لازم، نتايج به مدل Ras-Hec انتقال داده شده و پس از تحليل و مدلسازي، در نهايت جهت تهيه نقشههاي پهنهبندي سيلاب نتايج از Hec-Ras به محيط ArcGis انتقال داده ميشوند.

شبيهسازي هندسي رودخانه توسط الحاقيه GeoRAS-HEC در محيط ArcGis با استفاده از شبكه مثلثي توليد شده لايههاي زير توسط گزينه Geometry Ras الحاقيه GeoRAS-HEC تهيه ميشود:

لايه مركز جريان (River):كه پس از رسم مسير جريان نامي نيز بايد به آن اختصاص داد.

 لايه سواحل چپ و راست (Banks(: كه در حقيقت مرز قسمت اصلي رودخانه با سيلابدشتهاي چپ و راست را مشخص ميكند. لايه جهت جريان رودخانه (Flowpath(: در اين لايه بايد جهت جريان مسير رودخانه و سواحل چپ و راست است را ترسيم نمود كه از بالادست به پائيندست ميباشد.

- لايه مقاطع عرضي ،(Xscutlines(: كه بايد مقاطع عرضي رودخانه را از جهت چپ به راست بر روي مسير جريان مشخص نمود.

- لايه تخصيص سطح كاربري (use Land(: با رسم چندضلعيهايي كه مشخص كننده تغييرات ضريب زبري مانينگ در اين لايه ميباشند، ميتوان به هركدام ضريب متفاوتي را اختصاص داد.

در نهايت اطلاعات توليد شده در GIS به نرمافزار Ras-Hec منتقل شده و سپس مشخصات هندسي رودخانه(مشخصات هيدروليكي و هيدرولوژيكي جريان رودخانه از قبيل شرايط مرزي محدوده مورد مطالعه، نوع رژيم جريان، دبي رودخانه با دوره بازگشت 50 ساله) در مدل Ras-Hec تكميل ميشود. پس از اجراي مدل Ras-Hec، نتايج خروجي به سيستم ArcGIS برگردانده و پهنه سيلاب با دوره بازگشت 50 ساله نمايش داده ميشود. در صورتيكه اين اطلاعات به محيط ArcGIS انتقال يابد، با استفاده از توابع تحليلي GIS امكان نمايش نتايج نهايي مانند سطح آبگرفتگي به ازاي دوره بازگشت 50ساله در هر نقطه از دشت سيلابي را فراهم ميگرداند.

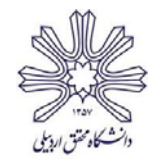

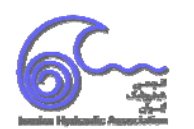

# **-2 -2 تحليل هيدروليكي مدل**

پس از انتقال لايهاي اطلاعاتي مورد نياز از محيط ArcGis به Ras-Hec) شكل 3)، بايد شرايط تحليل مدل از نظر زيربحراني و فوقبحراني و يا جريان مختلط و همچنين شرايط مرزي جريان را براي نرمافزار مشخص نمود. با توجه به شيب كم رودخانه و تحليل ابتدايي آن جريان از نوع زيربحراني تشخيص داده شد. لذا چون جريان زيربحراني است، بايد يك شرط مرزي از پاييندست براي آن انتخاب نمود. با توجه به مشخص نبودن تراز آب در پاييندست، از شيب رودخانه به عنوان شرط مرزي كه معيار تعيين عمق نرمال است استفاده گرديد. سيلاب 50 ساله با حداكثردبي 374 مترمكعب بر ثانيه نيزانتخاب گرديد.

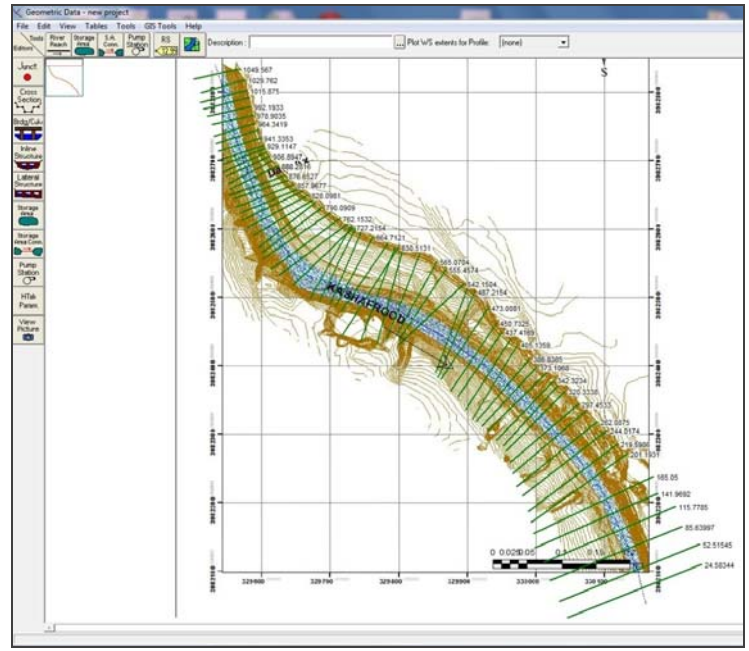

**شكل-3 انتقال مقاطع عرضي به Ras-Hec**

بعد از تكميل مدل هندسي و تعيين نوع جريان و معرفي به نرمافزار، مدل جهت يك تحليل جريان ماندگار آماده ميباشد. پس از تحليل، پهنه سيلاب به صورت رقوم سطح آب محاسبه و در محل مقاطع عرضي نشان داده مي شود. در شكل4 تراز سطح آب در مقطع پاييندست رودخانه نشان داده شده است.

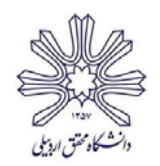

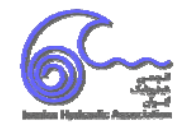

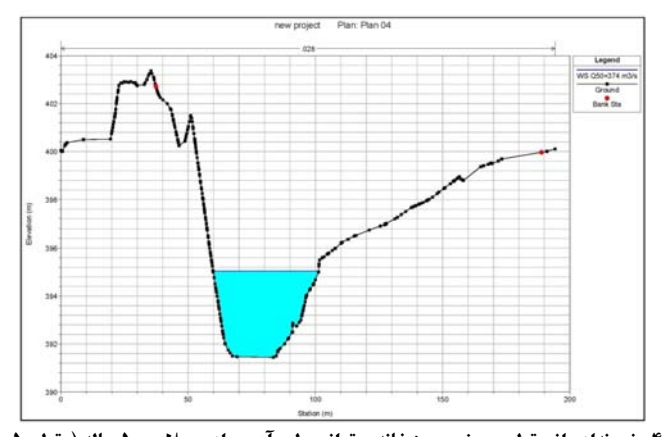

**شكل -4 نمونهاي از مقطع عرضي رودخانه <sup>و</sup> تراز سطح آب براي سيلاب <sup>50</sup> ساله (مقطع 165.05)**

#### **-2 -3 تهيه نقشه پهنهبندي سيلاب**

پس از انجام محاسبات مربوط به تعيين رقوم سطح آب، فايل آناليز ذخيره و به منظور ترسيم نقشه پهنه سيل توسط الحاقيه Ras-HecGeo به محيط ArcGis انتقال مييابد. در نهايت نقشه پهنهبندي سيلاب براي سيلاب با دوره بازگشت 50 ساله در طول مسيررودخانه توليد ميگردد

## **.3 نتايج و بحث**

نتايج حاصل از شبيه سازي رودخانه به صورت مقاطع عرضي، پروفيلهاي طولي، نماي سه بعدي جريان، جدول پارامترهاي هيدروليكي در مقاطع عرضي و نمودارهاي تغييرات پارامترهاي هيدروليكي در طول رودخانه، در خروجيهاي نرمافزار RAS-HEC قابل نمايش مي باشد .در صورتيكه اين اطلاعات به محيط ArcGIS انتقال يابد، با استفاده از توابع تحليلي GIS امكان نمايش نتايج نهايي مانند سطح آبگرفتگي به ازاي دوره بازگشتهاي مختلف، ارتفاع و عمق آب در هر نقطه از دشت سيلابي را فراهم ميگردد. با توجه به روشي كه شرح آن داده شد نقشه پهنهبندي سيلاب بازهاي از رودخانه كشف رود و در مجاورت روستاي صدرآباد تهيه گرديد(شكل۵). با توجه به اينكه حداكثر تراز سيلاب برابر با ۳۹۶/۴۰ متر از سطح دريا و حداقل تراز روستاي صدرآباد 401 متر از سطح دريا است، بنابراين در صورت وقوع سيلاب با دوره بازگشت 50 ساله خطر سيل گرفتگي روستاي مذكور را تهديد نميكند. در شكل 5 ميتوان تغييرات عمق جريان را نيز مشاهده نمود. قسمتهاي پر رنگتر نشان دهنده عمق جريان بيشتر مي باشند.

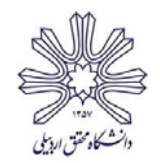

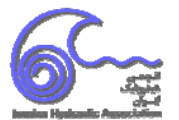

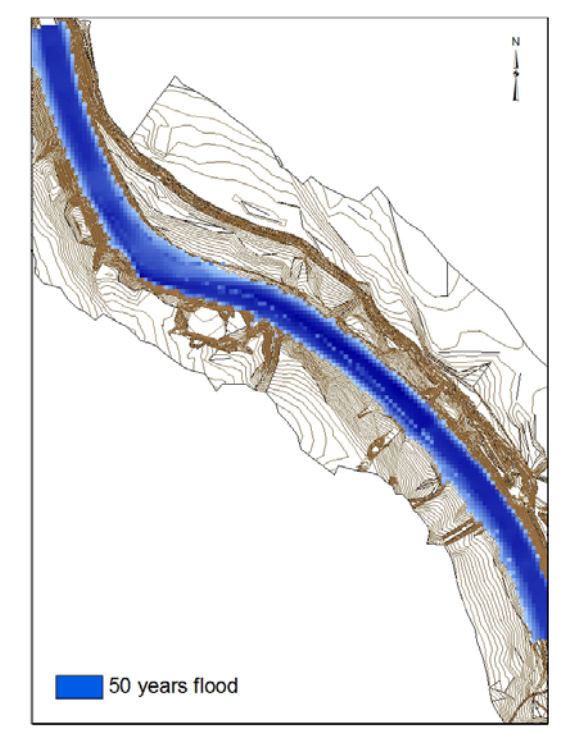

**شكل-5 پلان پهنهبندي سيلاب با دوره بازگشت 50 سال براي بازهاي از رودخانه كشف رود** 

#### **.4 نتيجهگيري**

تفاوت در گسترش پهنه سيلابگير در درجه اول ناشي از ويژگيهاي توپوگرافي مسير مي باشد، بنابراين هرچه دقت نقشه توپوگرافي بالاتر باشد به همان نسبت مقاطع دقيقترو در نتيجه نتايج داراي دقت بالاتري خواهند بود. .هر جا عرض بستر آبراهه زياد شده پهناي سطح سيلابي نيز افزايش يافته و آب در سطح وسيعتري گسترش داشته است . برعكس، هر جا مقطع تنگتر شده به همان نسبت پهناي سطح سيلابي نيز كاهش يافته و به موازات آن عمق سطح سيلابي افزايش يافته است. نتايج مربوط به مدل RAS-HEC دلالت بر توانايي مدل در تعيين وضعيت هيدروليك جريان در بازه مورد مطالعه داشته است. با توجه به تامين اطلاعات اوليه هندسي در GIS ، تلفيق RAS-HEC و GIS قابليت بالايي در مديريت دشتهاي سيلابي در محدوده مورد مطالعه را داشته و باعث افزايش دقت، سرعت و كاهش هزينههاي مطالعاتي مهندسي رودخانه ميشود.

# **.5 مراجع**

1. Reba, M.N.D., Halim, M.K.A., and Roslan, Nurul Hani., 2015. *INTEGRATION OF GIS AND HEC-RAS HYDRAULIC MODEL FOR FLOOD INUNDATION MAPPING IN SUNGAI su BASIN*.

2. Shahiri Parsa, A., Heydari, M., Sadeghian. M, Moharrampour. S., 2013. *Flood Zoning Simulation by HEC-RAS Model (Case Study: Johor River-Kota Tinggi Region), Journal of River Engineering*,20.13, volume1, Issue1

3. Tate, E. C. and D. R. Maidment (1999). *Floodplain mapping using HEC-RAS and ArcView GIS*, University of Texas at Austin.

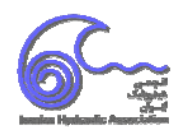

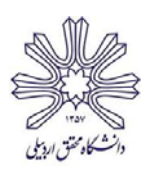

4. Venkatesh, M. Aaron, C., Julie, C., 2008. *GIS techniques for creating river terrain models for hydrodynamic modeling and flood inundation mapping. Elsevier Science / Environmental modelling & software*, 2008, Volume 23(1300 – 1311)

5. Yang, Jie., Townsend, Ronald D., and Daneshfar, Bahram., 2006.*Applying the HEC-RAS model and GIS techniques in river network floodplain delineation. Canadian journal of civil engineering*. 2006. Vol. 33. .6 اسماعيلي، ف. و حسونيزاده، ه. ،1387 پهنه بندي خطر سيلاب با استفاده ازمدل رياضي <sup>و</sup>*GIS*)مطالعه موردي: رودخانه كنچانچم (گاوي) استان

ايلام)، دومين كنفرانس ملي نيروگاههاي آبي كشور، تهران، شركت توسعه منابع آب و نيروي ايران

.7 اعتمادي، م. عزيزيان، غ. و اكبري، م. ،1391 كاربرد سامانه اطلاعات جغرافيايي *(GIS (*در پهنهبندي سيلاب (مطالعه موردي : رودخانه كارده در *خراسان رضوي)*، سومين همايش مل<sub></sub>ى مديريت جامع منابع آب، سارى، دانشگاه علوم كشاورزي و منابع طبيعي

.8 اعلمي, م. و مصطفي پور، ه. ،1387 پهنهبندي حريم <sup>و</sup> بستر <sup>و</sup> تعيين كاربري اراضي (مطالعه موردي رودخانه قرنقو)، سومين كنفرانس مديريت منابع آب، تبريز، انجمن علوم و مهندسي منابع آب ايران، دانشگاه تبريز

.9 باقريعباسعليكشي، ع. موسوي جهرمي، ح. و صدقي، ح. ،1385 پهنهبندي سيلاب رودخانه گرمرود با استفاده از مدل هيدروليكي*-HEC RAS*، هفتمين سمينار بين المللي مهندسي رودخانه، اهواز، سازمان آب و برق خوزستان، دانشگاه شهيد چمران اهواز

.10 سعيدي, م. رفيقي اسكويي، ن. دماوندي نژاد منفرد، ا. ،1391 كاربرد *GIS* درپهنه بندي سيلاب <sup>و</sup> تعيين حدحريم بستر رودخانه گاماسياب، نهمين سمينار بين المللي مهندسي رودخانه، اهواز، دانشگاه شهيد چمران اهواز

.11 شعبانلو، س. صدقي،ح. ثقفيان، ب. و موسوي جهرمي، ح. پهنهبندي سيلاب در شبكه رودخانههاي استان گلستان با استفاده از *GIS*، مجله پژوهش آب ايران، 1387، سال دوم، شماره سوم(11-22)

.12 ميرناصري، م. و فضل اولي، ر. ،1391 پهنه بندي سيلاب با تلفيق نرم افزارهاي *RAS-HEC* <sup>و</sup> *GIS*) مطالعه موردي بخشي از رودخانه چالوس)، نهمين سمينار بين المللي مهندسي رودخانه، اهواز، دانشگاه شهيد چمران اهواز